Sponsored by:

#### HomeTeur

all the tools you'll ever need to tune DB2 for i

## **Exploring the IBM OmniFind Text Search Server**

#### Kent Milligan IBM i – ISV Enablement

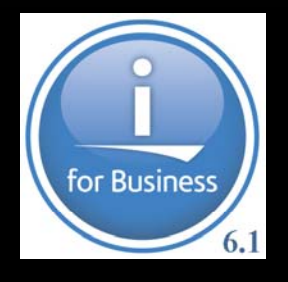

**IBM** Information Management software

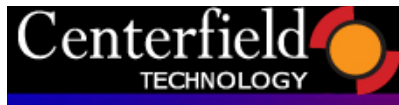

#### **IBM OmniFind Text Search Server for DB2 for i**

- New IBM i product offering: 5733-OMF
	- –**No-charge offering charge**
	- –**Requires IBM i 6.1**
- Delivers common DB2 Family text search technology
	- –**Advanced, linguistic high-speed searches**
	- –**Support enabled for any character-based column**
	- –**Search technology also supports Rich Text document formats**
		- Example: LOB columns containing PDF or Microsoft® Word documents
	- IFS documents can be indexed with extra programming<br>Includes sunnort for 26 different Ianguages
	- **Includes support for 26 different languages**

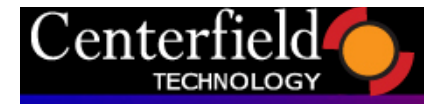

#### **COMMIGUARE: CAPABILITIES**

• Example Searches: SELECT author, story FROM books WHERE CONTAINS (story, 'mice chasing cats') = 1 AND pubDate  $>=$  '1/1/2000'

SELECT feedSrc, feedDate, SCORE (feedDoc, 'insurance settlement') FROM newsfeedsWHERE CONTAINS(feedDoc, 'insurance settlement') = 1 ORDER BY 3 DESC

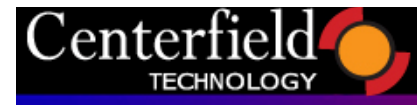

#### **Database Requirements**

- Table must have primary key, unique key constraint or ROWID column
	- –Physical files are supported
	- $\mathcal{L}_{\mathcal{A}}$  , and the set of the set of the set of the set of the set of the set of the set of the set of the set of the set of the set of the set of the set of the set of the set of the set of the set of the set of th Unique-keyed physical file requires usage of ADDPFCST to register key as constraint
- Supported column data types:
	- –BINARY, VARBINARY
	- –BLOB
	- –CHAR, VARCHAR
	- CLOB
	- DBCLOB
	- $\mathcal{L}_{\mathcal{A}}$  , and the set of the set of the set of the set of the set of the set of the set of the set of the set of the set of the set of the set of the set of the set of the set of the set of the set of the set of th GRAPHIC, VARGRAPHIC

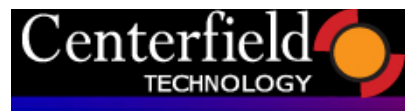

## **Database Requirements**

- Supported document format types:
	-
	- $-$ XML
	- HTML
	- Adobe PDF
	- –– Rich Text Format (RTF)
	- –JustSystems Ichitaro
	- Microsoft Excel
	- Microsoft PowerPoint
	- Microsoft Word
	- Lotus® 123
	- Lotus Freelance®
	- Lotus WordPro
- –Plain text OpenOffice 1.1 & 2.0
	- $\mathcal{L}_{\mathcal{A}}$  , and the set of the set of the set of the set of the set of the set of the set of the set of the set of the set of the set of the set of the set of the set of the set of the set of the set of the set of th OpenOffice Calc
	- Quattro Pro
	- –StarOffice Calc

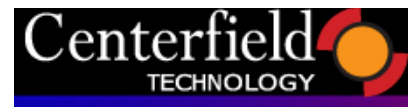

#### **Text Index vs DB2 Index**

- Text indexes stored outside of DB2
- Text indexes have delayed maintenance
	- Changes logged to staging table
	- Index maintenance is scheduled
- Text indexes not protected by IBM i SMAPP
- $\bullet$  Text indexes utilize different indexing methods
	- Table with VARCHAR(32000) column and 175,000 rows
		- DB2 Index object size: 1.7 GB
		- Text Index object size: 0.1 GB

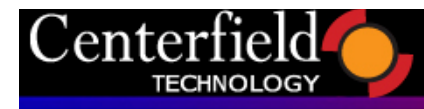

## **Text Search Server Configuration**

• OmniFind directory structure created during product install

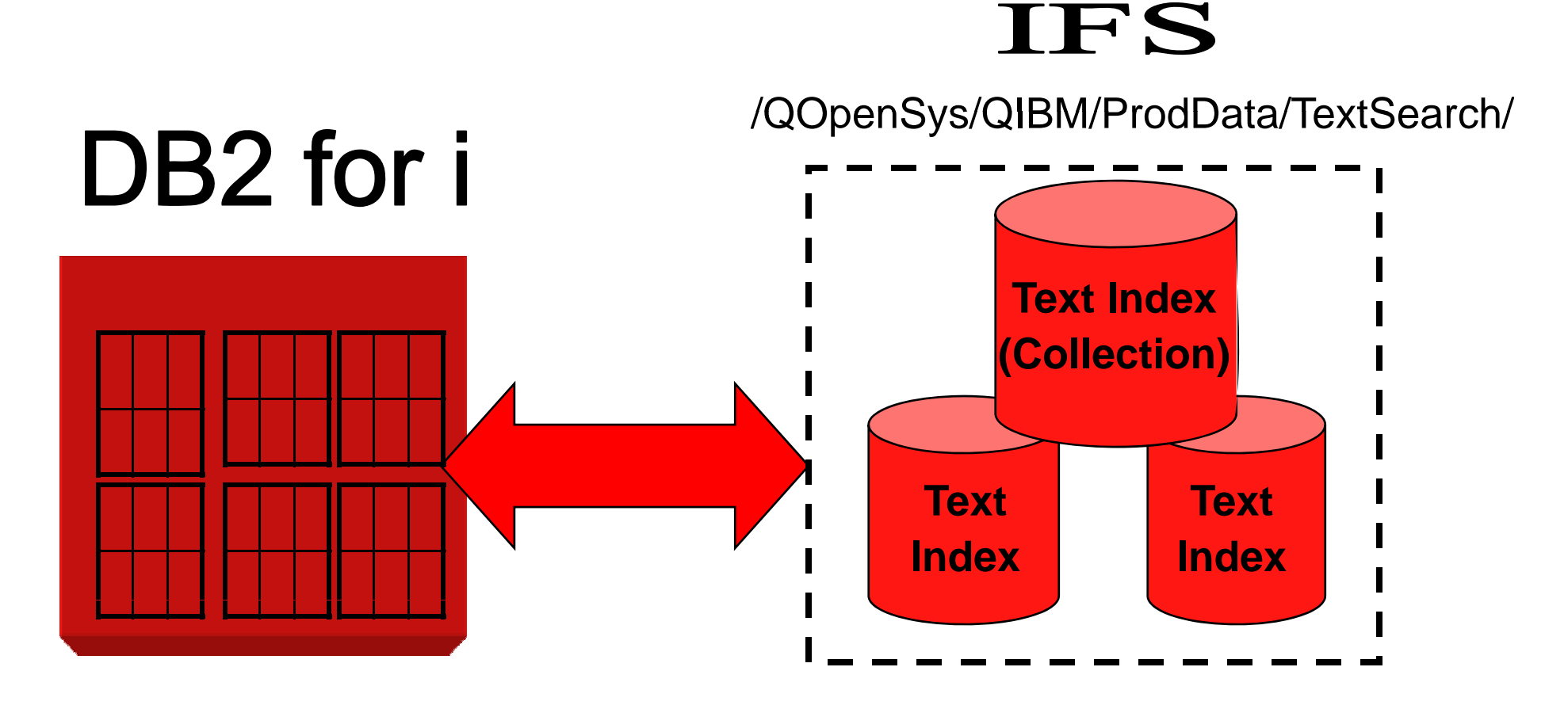

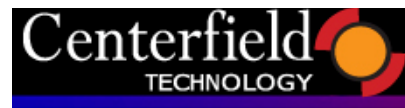

## **Configuration & Administration Interfaces**

- System stored procedures in SYSPROC
	- –Starting and ending the text search server
		- SYSTS\_START
		- SYSTS\_STOP
	- Creating, maintaining, and dropping a text search index
		- SYSTS\_CREATE
		- SYSTS\_UPDATE
		- SYSTS\_DROP

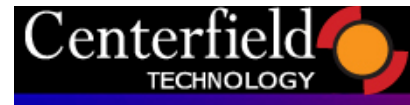

#### **Start and Stop Text Search Processing Processing**

#### • systs\_start(servernum)

- –Starts the specified text search server
	- Default is all local servers
	- This function must be called before using other text search function.
- systs\_stop(servernum)
	- –Stops the specified text search server
		- Default is all local servers
		- Changes are still logged in the staging table, even when the server is stopped.

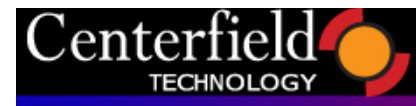

#### **Text Index Creation**

- A text index is created by a call to SYSTS\_CREATE
	- $\mathcal{L}_{\mathcal{A}}$  , and the set of the set of the set of the set of the set of the set of the set of the set of the set of the set of the set of the set of the set of the set of the set of the set of the set of the set of th Object created in IFS text server directory
	- Text index initially has no data
- $\bullet$  When a Text Index is created, the following DB2 objects are created:
	- A view is created with the same name as the text search index
	- –A staging table is created in the QSYS2 schema
	- After Insert, After Update, and After Delete triggers are added to the base table
	- – The system catalogs are updated with information about the new index\_\_\_\_\_\_\_

#### **IBM DB2 for i**

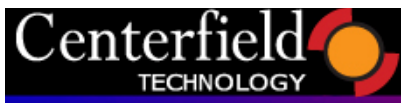

#### **Objects Created by SYSTS\_CREATE for a Text Index – TEXTIX1**

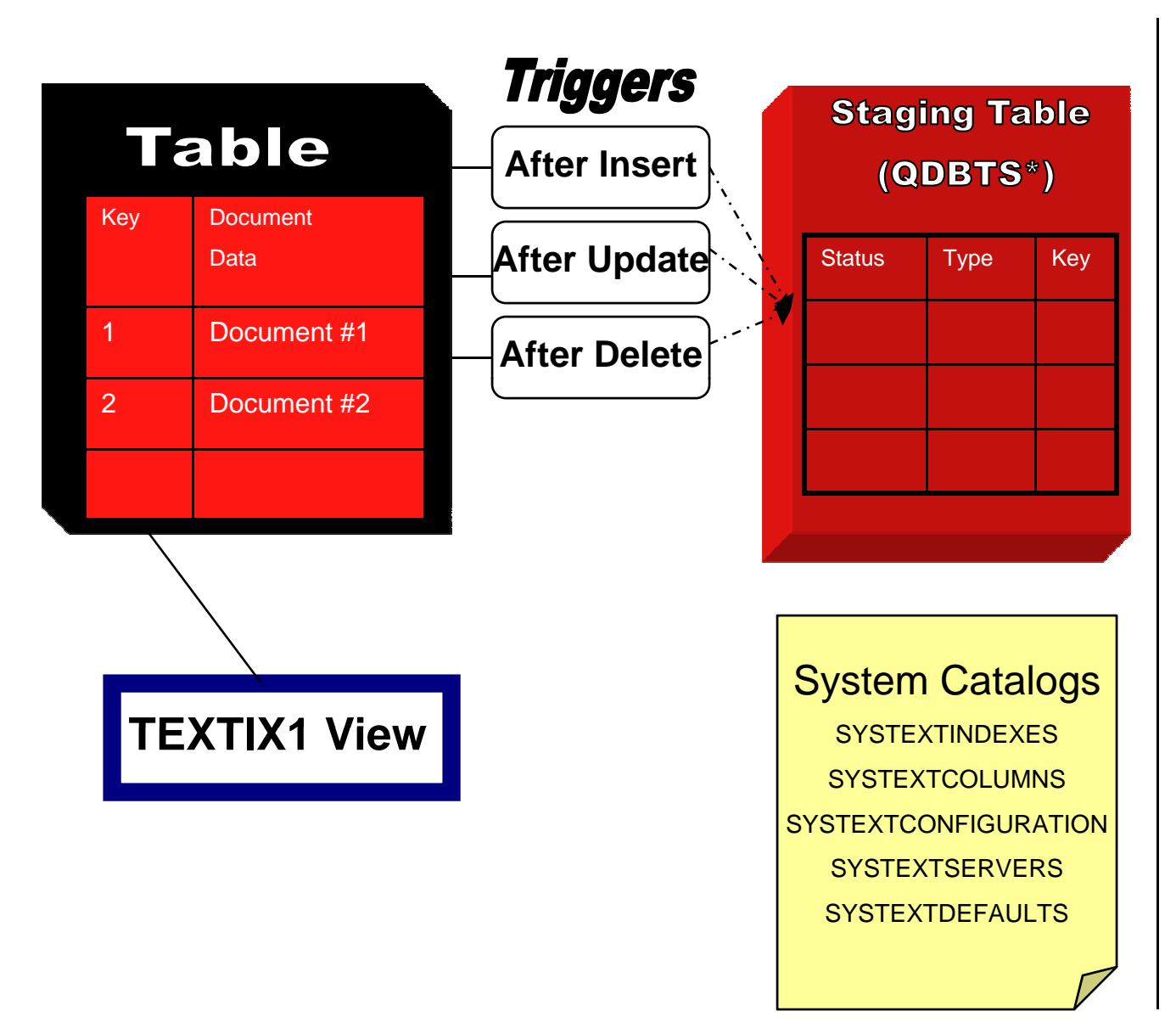

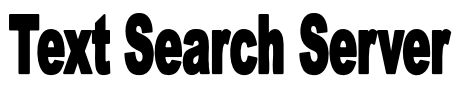

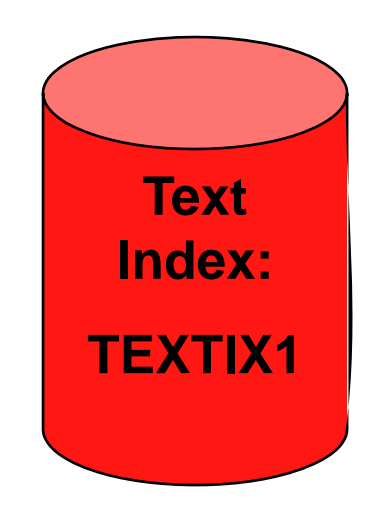

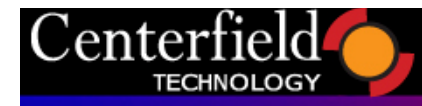

#### **Text Index Maintenance**

- Index maintenance controlled with SYSTS\_UPDATE procedure
	- $-$  Initial update processes all text strings or text documents
	- Future index updates are incremental
		- Changes logged in the staging table are processed
		- IBM i Job Scheduler entries created to perform incremental u pdates
	- Minimum update threshold can be specified at creation time to only perform index updates when threshold exceeded

#### **IBM DB2 for i**

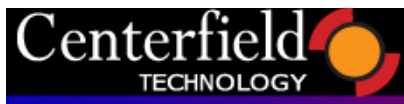

#### **SYSTS\_UPDATE Initial Update for a Text Index – TEXTIX1**

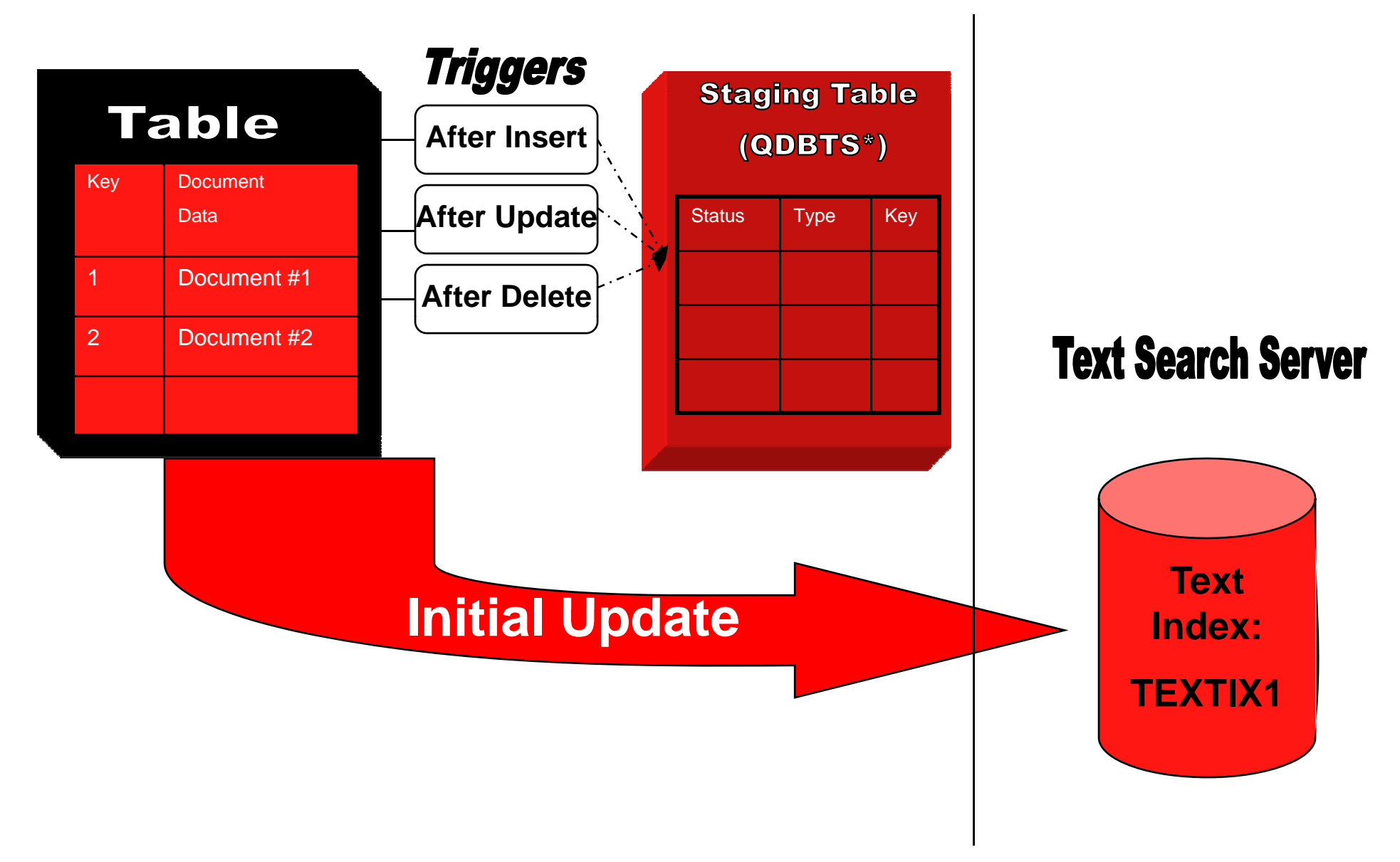

#### **IBM DB2 for i**

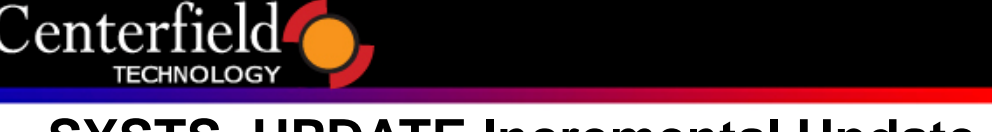

#### **SYSTS\_UPDATE Incremental Update for a Text Index – TEXTIX1**

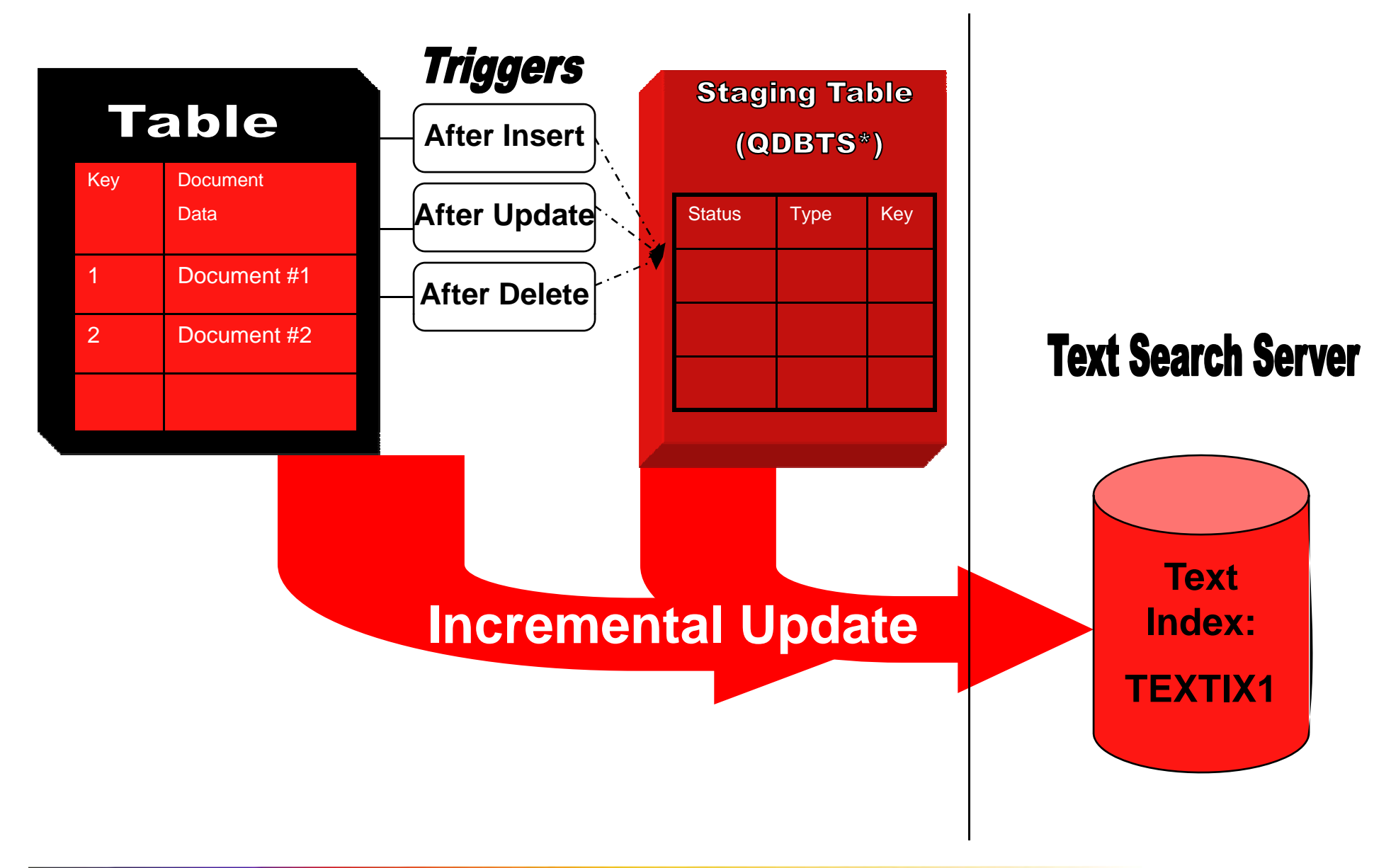

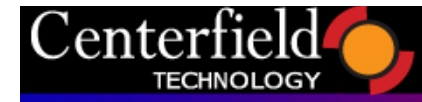

#### **Text Search Index Example**

#### $\bullet$  CALL SYSPROC.SYSTS\_CREATE( 'myschema', 'resumes\_indx', 'myschema.resumes(applicant\_resume)', 'FORMAT INSOUPDATE FREQUENCY D(\*) H(0) M(0)')

## • FORMAT values: TEXT,HTML,XML,INSO • UPDATE FREQUENCY controls index maintenance

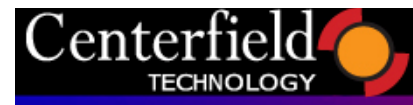

#### **Text Search Index Example – External Documents**

CALL SYSPROC.SYSTS\_CREATE( 'myschema', 'externaldoc\_index', 'myschema.docarchive( getIFSfile(filename\_column) )', 'FORMAT INSO' ) CREATE FUNCTION getIFSfile(VARCHAR(2000)) RETURNS CLOB(2G) AS LOCATOR LANGUAGE C++

EXTERNAL NAME 'LIB1/PGM1(getIfsFile)' PROGRAM TYPE SUB

DETERMINISTIC

PARAMETER STYLE SQL

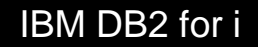

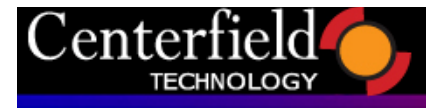

# **Search Processing**

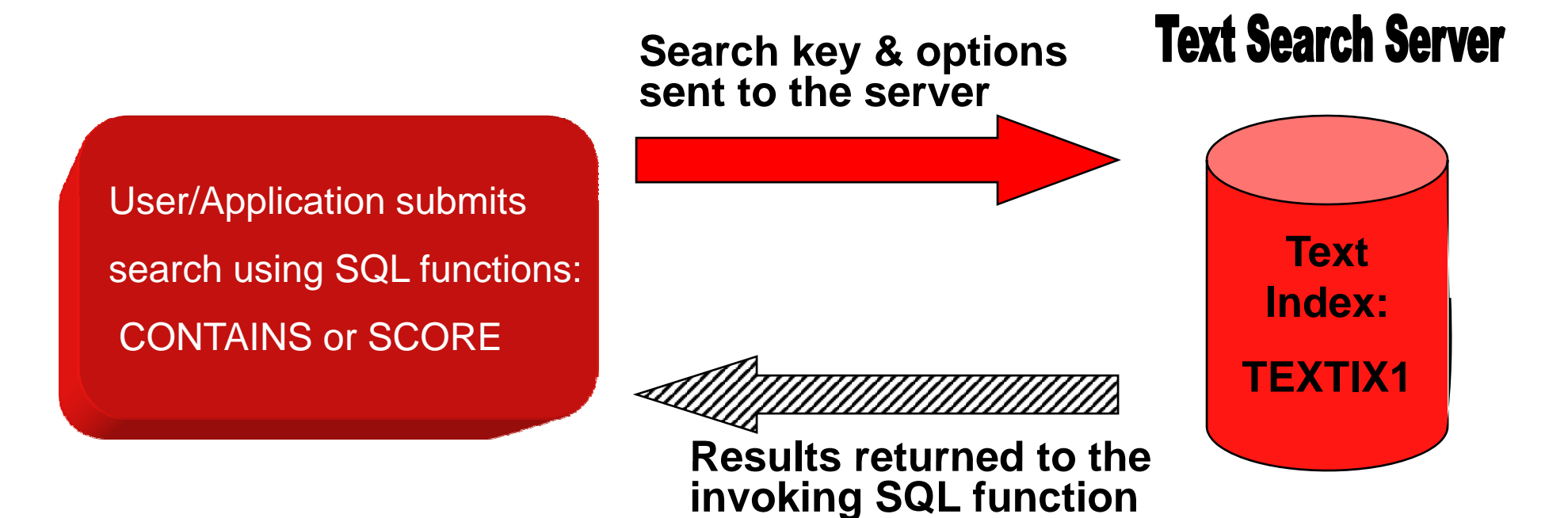

\*\*\*NOTE: CONTAINS and SCORE functions only supported by the **SQL Query Engine (SQE)**

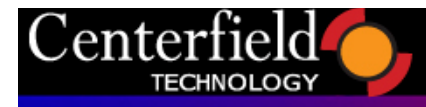

## **CONTAINS function**

- CONTAINS( *column-name*, *search-argument, options) argument,*
	- Column-name: column over which the text search index is built
	- –Search-argument: text being searched for
	- – Options: optional parameter, can be used to modify the query language or activate synonym matching
	- – Function Output (integer value):
		- 1 match was found
		- 0 no match found

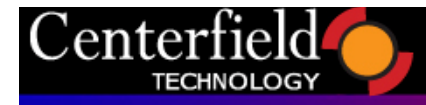

...

## **CONTAINS example**

• Find matches on exact string 'New product interest' in the COMMENT column, use a host variable to pass search string.

char search\_arg[100];

EXEC SQL DECLARE C1 CURSOR FOR SELECT custkey FROM customers WHERE CONTAINS(comment, :search\_arg) = 1 ORDER BY CUSTKEY;

EXEC SQL SET :search\_arg = '"New product interest"';

EXEC SQL OPEN C1;

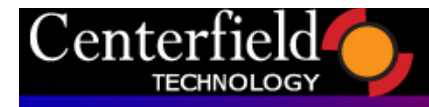

## **SCORE Function**

- SCORE(*column-name*, *search-argument, options)* 
	- Column-name: column over which the text search index is built
	- –Search-argument: text being searched for
	- $\mathcal{L}_{\mathcal{A}}$  Options: optional parameter, can be used to modify the query language or activate synonym matching
	- Function Output:
		- Value between 0 and 1, up to 3 decimal points
		- Higher value indicates a better match on the specified search

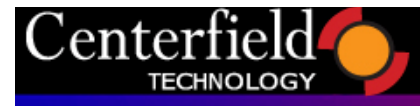

## **SCORE Example**

• Find those thesis reports that discuss programming from a performance or parallel perspective along with the normalized score rating

SELECT projID, projAuthor,

INTEGER(SCORE(thesis,

'programming AND (parallel OR performance')\*100)

- ) AS relevance
- FROM projects
- WHERE

CONTAINS(thesis,

'programming AND (parallel OR performance')=1 ORDER BY relevance DESC

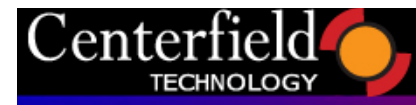

#### **Search argument options**

- Sim ple Search
	- Enter one or more query terms, default operator is AND
	- Other logical operators: OR, NOT
- Use the minus sign (-) to exclude terms
	- To show all documents with terms "SQL performance", but not "Oracle", search argument is:

SQL performance – Oracle

- Surround exact phrases in double quotes
	- $\mathcal{L}_{\mathcal{A}}$  , and the set of the set of the set of the set of the set of the set of the set of the set of the set of the set of the set of the set of the set of the set of the set of the set of the set of the set of th To find hits for the product name DB2 Web Query, search ar gument is: "DB2 Web Quer y "gument is: "DB2 Web Query

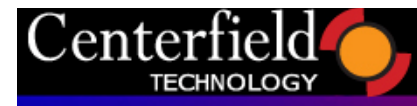

#### **Search argument options**

- Wildcard character (\*) helps find documents when the exact spelling is not known, or many variations are desired.
	- 'Sh\* Gree\*'

Would return: Shonn Greene, Shawn Green, etc

- – 'John \* Kennedy'
	- Would return: John F Kennedy or John Fitzgerald Kennedy, but NOT John Kennedy

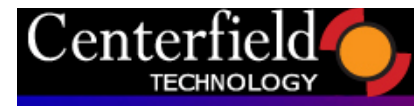

#### **Advanced search options**

- Score Customization with ^n
	- –Weights specific terms more than others
	- DB2 AND "IBM i"^5
		- "IBM i" will be weighted more in the score results than 'DB2'
- XML search
	- –A subset of the XPATH query language is supported
	- –Search for text contained in specified XML element/tag

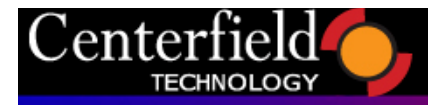

#### **Search Example**

- Find all of the applicants who have RPG experience in their resume.
	- **"RPG" search term delimited, so only matches returned for upper-case**

```
SELECT first_name || ' ' || last_name
FROM resumes
WHERE
  CONTAINS(applicant_resume, '"RPG"') = 1
```
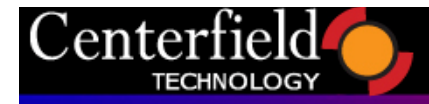

#### **Search Example**

#### • Find resumes with a match on 'software engineer' in Spanish

```
SELECT first_name || ' ' || last_name, email_address, 
      SCORE(applicant_resume, 'ingeniero de software',
             'QUERYLANGUAGE=es_ES')
FROM myschema.resumes 
WHERE
 CONTAINS( applicant_resume, 'ingeniero de software',
             'QUERYLANGUAGE=es_ES') = 1ORDER BY 3 DESC
```
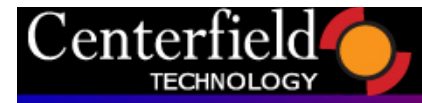

#### **Additional Information**

• OmniFind Documentation

Search for "OmniFind PDF" at: **http://publib.boulder.ibm.com/infocenter/systems**

- DB2 for i Websites
	- Home Page:

#### ibm.com/systems/i/db2

- DeveloperWorks Zone: ibm.com/developerworks/db2/products/db2i5OS
- Porting Zone:
- ibm.com/servers/enable/site/db2/porting.html

- Newsgroups
	- USENET: comp.sys.ibm.as400.misc, comp.databases.ibm-db2
	- System i Network DB2 Forum http://systeminetwork.com/isnetforums/forumdisplay.php
- Education Resources Classroom & Online
	- ibm.com/systemi/db2/gettingstarted.html
	- ibm.com/partnerworld/wps/training/i5os/courses
- DB2 for i Publications
	- White Papers: ibm.com/partnerworld/wps/whitepaper/i5os
	- Online Manuals: ibm.com/systemi/db2/books.html
	- DB2 for i Redbooks: ibm.com/systemi/db2/relredbooks.html